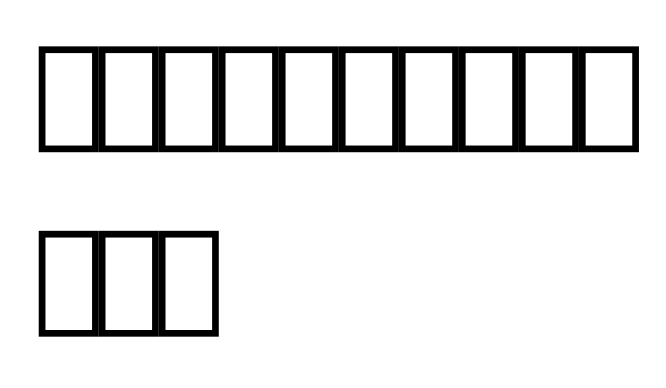

有时候,因为脚本存在隐性问题(俗称 **BUG**

)或需求发生改变,模板中的自动化脚本的代码也会发生改变。本教程将简单介绍如何更新自动化脚本。

## 方法一:直接用最新的模板

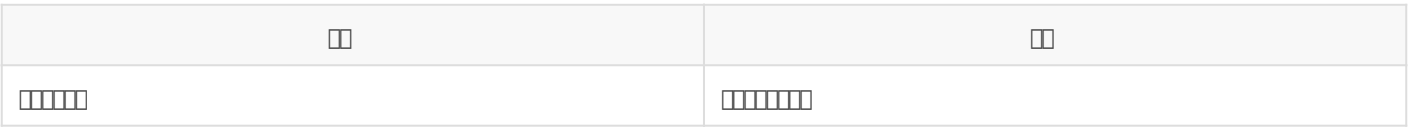

这个方法简单直接,不必多说。

## 方法二:从最新模板复制粘贴新代码

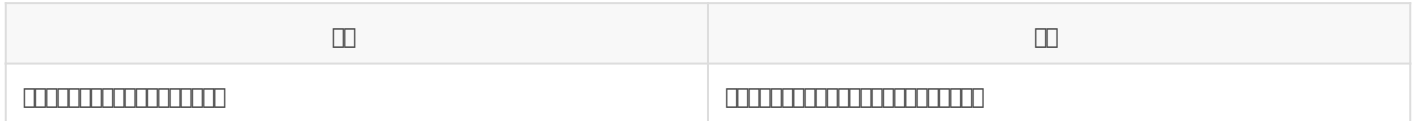

 $\frac{1}{\sqrt{2}}$  BUG,  $\frac{1}{\sqrt{2}}$  BUG,  $\frac{1}{\sqrt{2}}$ 

首先,还是先从最新的模板创建一个新表格,然后直接点击该表格的对应脚本,

W(\_9Qúv"Nãx~u-bvô@h• -Y R60 q6T VÞR0O`\_SRMkcW(O•u(v"^hh<@h• R-d-|~4 SsSï0

## e<sup>1</sup>IÕN ÿ [üQú {üQe -íe°(3/4·n

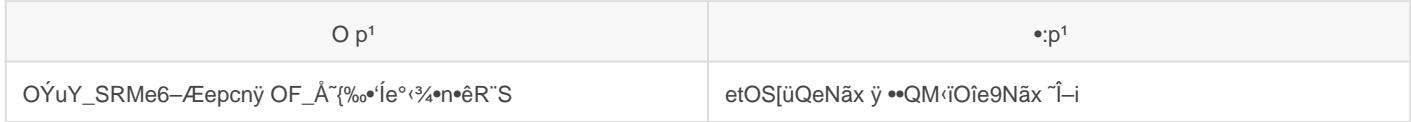

T h7ÿ NÎg e°j!g•R ^úN N\*e°^hh<ÿ q6T \ e°v,.• g,[üQúÿ mO‰ÈVhO •êR¨N •}ÿ Sï€ýO ‰•lBO`p1Qû OÝuÿ ÿ

•ÛQeO`kcW(O•u(v,,^hh<ÿ [üQeR bMN •}v,,• g,ÿ

cooÿ kdeö— ‰•\c "®R R |{Wolcb • bé• g,

cbb O`R R [üQev"•£N\*• g,ÿ ~z^•TŒ• g,h N •ôÿ N "f/g T N N\*ÿ \_Sq6O`SïNåbKR"'ÍT}T • g,geh ‹°N N ÿ

 $\mathsf{O}\xspace$ 

Th7ÿ .êR"S <3/4.mm%SÊkd.g,v,,Q...[1 - %.N ^vOîe90 W(.ENKT ÿ R -dSŸQHv,, g,0

## e<sup>1</sup>IÕVÛÿ b N:•êR"S • g,w kcv,,N;Nº

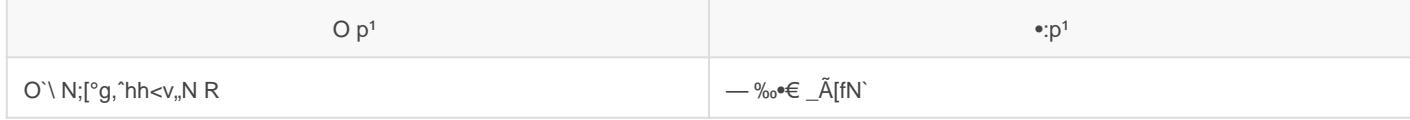

 $S\hat{e}$ ‰ $\hat{O}$ `O  $\cdot$  g, [ù^"v,  $\langle i\hat{S}$  ÿ Python/Java $\hat{B}$ y̆ èli $\hat{B}$ ) $\hat{P}$ ýN $f$ / $\hat{P}$  ~

Revision #2 Created 29 April 2022 18:38:28 by LadderOperator Updated 29 April 2022 20:03:52 by LadderOperator